# **fail2ban**

# **install**

apt install fail2ban

### **filter**

define new filter

```
/etc/fail2ban/filter.d/giano-login.conf
```

```
[Definition]
failregex = \sim-HOST> .+ /auth/token/v2 HTTP/1. [0-9]" 401
ignoreregex =
```
test filter

```
fail2ban-regex /var/log/nginx/access.log /etc/fail2ban/filter.d/giano-
login.conf --print-all-matched
```
### **action**

[action.d/telegram.conf](https://wiki.csgalileo.org/_export/code/tips/fail2ban?codeblock=3)

```
[Definition]
actionstart = /usr/local/bin/telegram-send -g --format markdown "`uname
-n`: [Fail2Ban] jail <name> è stata avviata"
actionstop = /usr/local/bin/telegram-send -g --format markdown "'uname-n`: [Fail2Ban] jail <name> è stata fermata"
actioncheck =
actionban = /usr/local/bin/telegram-send -q -format markdown "uname -n`: [Fail2Ban] IP <ip> è stato bannato dopo <failures> tentativi
falliti dalla jail <name>"
\lambdactionunban =
[Init]
init = 'Fail2Ban Telegram plugins activated"
```
# **jail**

[/etc/fail2ban/jail.d/giano-login.conf](https://wiki.csgalileo.org/_export/code/tips/fail2ban?codeblock=4)

```
[giano-login]
enabled = true
filter = giano-login
port = http,httpslogpath = /var/log/nginx/*access*.log
findtime = 60bantime = 6000maxretry = 3action = %(action_ )s telegram[name=GIANO]
```
## **test**

#### test

fail2ban-client -d

restart service to apply filter and jail

systemctl restart fail2ban

### **status**

fail2ban-client status giano-login

### **unban**

fail2ban-client set giano-login unbanip IPADDRESS

# **telegram action**

pip install telegram-send

create configuration file with token and chat id

#### [/etc/telegram-send.conf](https://wiki.csgalileo.org/_export/code/tips/fail2ban?codeblock=10)

[telegram]  $chat_id =$ token =

test (-g option to use /etc/telegram-send.con)

```
telegram-send -g "hello, world"
```
From: <https://wiki.csgalileo.org/> - **Galileo Labs**

Permanent link: **<https://wiki.csgalileo.org/tips/fail2ban>**

Last update: **2019/04/15 09:04**

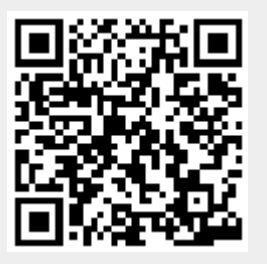